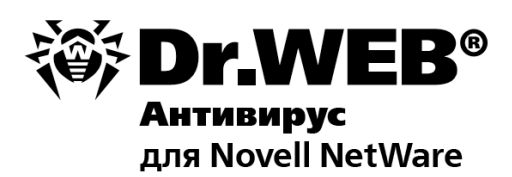

### Руководство администратора

**Защити созданное** 

#### **© 2003-2012 «Доктор Веб». Все права защищены.**

Материалы, приведенные в данном документе, являются собственностью «Доктор Веб» и могут быть использованы исключительно для личных целей приобретателя продукта. Никакая часть данного документа не может быть скопирована, размещена на сетевом ресурсе или передана по каналам связи и в средствах массовой информации или использована любым другим образом кроме использования для личных целей без ссылки на источник.

#### ТОВАРНЫЕ ЗНАКИ

Dr.Web, SpIDer Mail, SpIDer Guard, CureIt!, CureNet!, AV-Desk и логотипы Dr.WEB являются зарегистрированными товарными знаками «Доктор Веб» в России и/или других странах. Иные зарегистрированные товарные знаки, логотипы и наименования компаний, упомянутые в данном документе, являются собственностью их владельцев.

#### ОГРАНИЧЕНИЕ ОТВЕТСТВЕННОСТИ

Ни при каких обстоятельствах «Доктор Веб» и его поставщики не несут ответственности за ошибки и/или упущения, допущенные в данном документе, и понесенные в связи с ними убытки приобретателя продукта (прямые или косвенные, включая упущенную выгоду).

#### **Антивирус Dr.Web для Novell® NetWare® Версия 5.01.2 Руководство администратора 30.07.2012**

«Доктор Веб», Центральный офис в России 125124 Россия, Москва 3-я улица Ямского поля, вл.2, корп.12А

Веб-сайт: www.drweb.com Телефон: +7 (495) 789-45-87

Информацию о региональных представительствах и офисах Вы можете найти на официальном сайте компании.

# **«Доктор Веб»**

«Доктор Веб» - российский разработчик средств информационной безопасности.

«Доктор Веб» предлагает эффективные антивирусные и антиспам-решения как для государственных организаций и крупных компаний, так и для частных пользователей.

Антивирусные решения семейства Dr.Web разрабатываются с 1992 года и неизменно демонстрируют превосходные результаты детектирования вредоносных программ, соответствуют мировым стандартам безопасности.

Сертификаты и награды, а также обширная география пользователей свидетельствуют об исключительном доверии к продуктам компании.

### **Мы благодарны пользователям за поддержку решений семейства Dr.Web!**

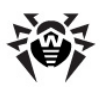

# **Содержание**

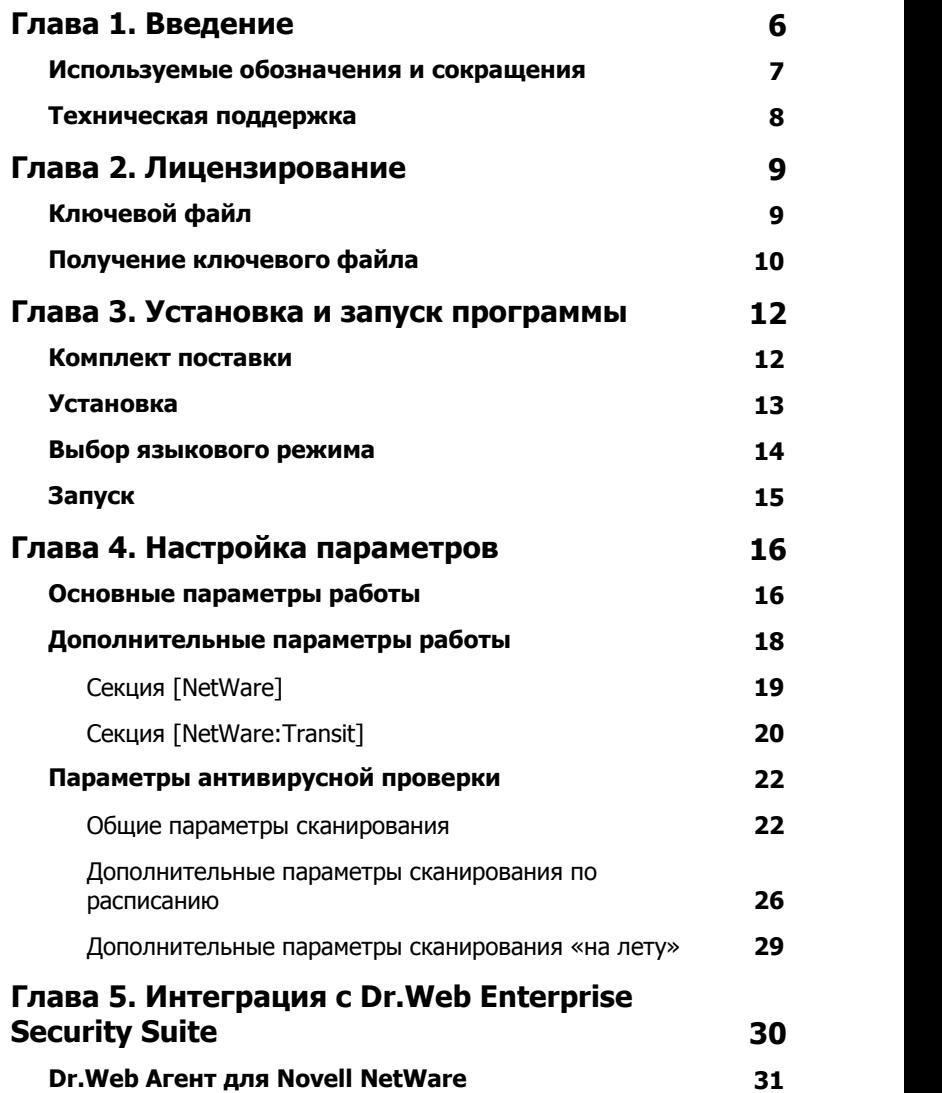

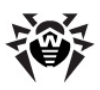

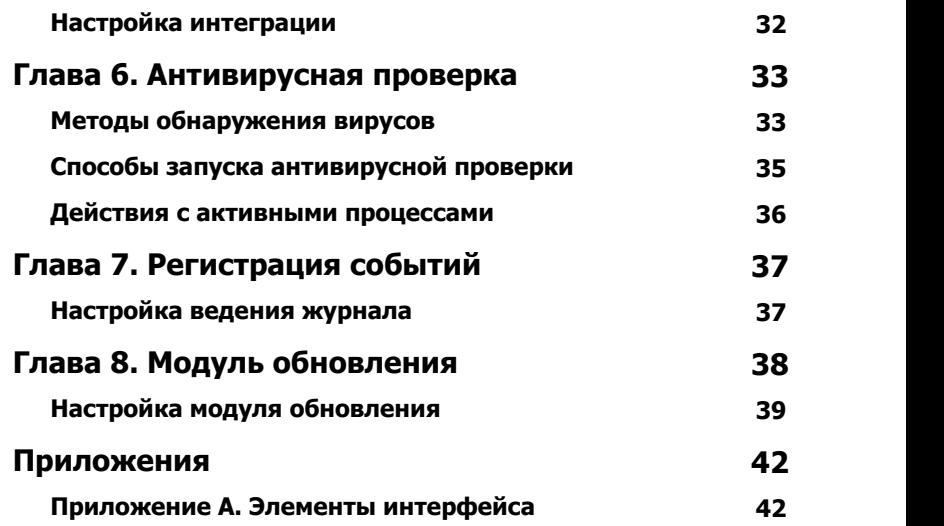

**5**

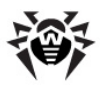

# <span id="page-5-0"></span>Глава 1. Введение

Данная программа принадлежит к 32-битному семейству антивирусных программ **Dr.Web**. Это семейство включает в себя набор программ для операционных систем как семейств Microsoft® Windows® и Unix® (Linux®, FreeBSD® и т.д.), так и антивирусы для MS-DOS® 386. Novell® NetWare® и IBM® Operating System/2 $@.$ 

**Антивирус Dr.Web для Novell® NetWare®** (далее **Антивирус Dr.Web)** запускается на сервере как загружаемый модуль (NetWare Loadable Module®, NLM®) в среде сетевой операционной системы Novell NetWare версий 4.11, 4.2, 5.1, 6.0, 6.5. Управление программой осуществляется с помощью консоли, установленной либо непосредственно на сервере, либо на любой удаленной рабочей станции.

#### **Антивирус Dr. Web позволяет:**

- проводить проверку томов сервера по заранее заданному расписанию;
- проводить проверку томов сервера  $\overline{a}$ запросу администратора:
- осуществлять проверку «на лету» файлов, загружаемых на сервер и с него;
- гибко настраивать, какие файлы, каталоги и тома подлежат антивирусной проверке;
- гибко настраивать действия в случае обнаружения вирусов или подозрительных файлов:
- порождать несколько одновременно действующих процессов проверки;
- управлять приоритетом процессов проверки в системе и контролировать их ход;
- вести протокол проверки и управлять его детализацией.

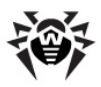

# <span id="page-6-0"></span>Используемые обозначения и сокращения

В данном руководстве используются следующие **VCЛОВНЫЕ** обозначения:

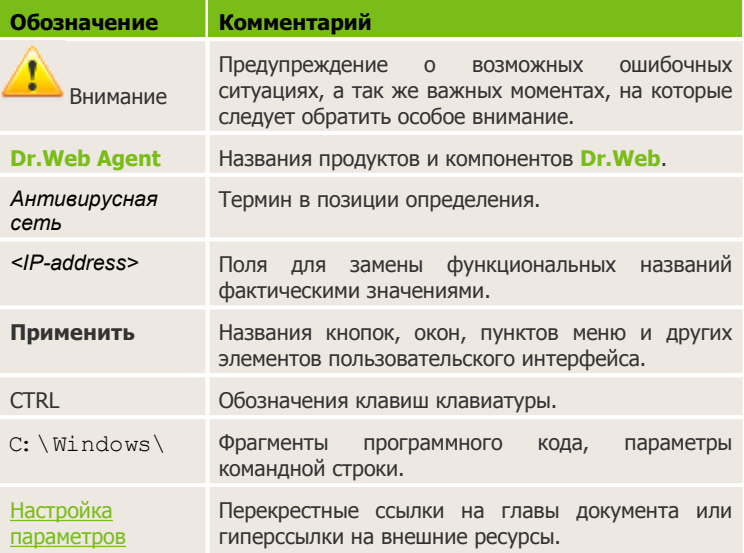

Названия элементов интерфейса приводятся на английском языке. Перевод на русский язык наиболее часто встречающихся названий приведен в Приложении А.

В данном руководстве используются следующие сокращения:

- CPU Central Processing Unit (центральное процессорное устройство);
- ОС Операционная Система.

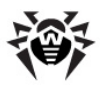

## <span id="page-7-0"></span>**Техническая поддержка**

Страница службы технической поддержки компании **«Доктор Веб»** находится по адресу [http://support.drweb.com/.](http://support.drweb.com/)

При возникновении проблем с установкой или работой продуктов компании, прежде чем обращаться за помощью в отдел технической поддержки, настоятельно рекомендуется попробовать найти решение одним из следующих способов:

- Ознакомиться с последними версиями описаний и руководств по адресу [http://download.drweb.com/doc;](http://download.drweb.com/doc)
- Прочитать раздел часто задаваемых вопросов по адресу <http://support.drweb.com>;
- Попытаться найти ответ в базе знаний **Dr.Web** по адресу <http://wiki.drweb.com/>;
- Посетить форумы **Dr.Web** по адресу [http://forum.drweb.com.](http://forum.drweb.com/)

Если после этого вам не удалось решить проблему, то вы можете заполнить веб-форму вопроса в соответствующей секции раздела <http://support.drweb.com/>.

Найти ближайшее к вам представительство **«Доктор Веб»** и всю контактную информацию, необходимую пользователю, вы можете по адресу <http://company.drweb.com/contacts/moscow>.

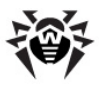

# <span id="page-8-0"></span>**Глава 2. Лицензирование**

Права пользователя на использование программы **Антивирус Dr. Web** регулируются при помощи специального файла, называемого *ключевым файлом*.

## <span id="page-8-1"></span>**Ключевой файл**

Ключевой файл имеет расширение .key и находится по умолчанию в каталоге установки. Он содержит, в частности, следующую информацию:

- период, в течение которого разрешено использование программы **Антивирус Dr.Web**;
- перечень компонентов, разрешенных к использованию;
- период, в течение которого разрешено обновление версий (срок подписки – может не совпадать со сроком использования);
- разрешенные версии антивируса;
- другие ограничения (в частности, количество компьютеров, на которых разрешено использовать антивирус).

Существует два типа ключевых файлов:

*Лицензионный ключевой файл*, который приобретается вместе с программой **Антивирус Dr.Web** и позволяет как пользоваться продуктом так и получать техническую поддержку. Параметры этого ключевого файла, регулирующие права пользователя, установлены в соответствии с пользовательским договором. В такой файл также заносится информация о пользователе и продавце продукта.

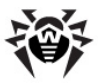

• Демонстрационный ключевой файл, который используется для ознакомления с продуктом. Такой ключевой файл полную обеспечивает функциональность ОСНОВНЫХ компонентов, но имеет ограниченный срок действия и не предусматривает оказания поддержки.

Ключевой файл программы **Антивирус Dr.Web** является действительным при одновременном выполнении следующих условий:

- срок действия лицензии не истек;
- ключ распространяется на все используемые программой модули;
- целостность ключа не нарушена.

При нарушении любого из условий ключевой файл становится недействительным, при этом Антивирус Dr. Web перестает обезвреживать вредоносные программы.

### Получение ключевого файла

Коммерческие пользователи, приобретающие Антивирус Dr. **Web** у законных поставшиков продукта, получают лицензионный ключевой Параметры ключевого файла. файл. этого регулирующие права пользователя, установлены в соответствии с пользовательским договором. В такой файл также заносится информация о пользователе и продавце антивируса.

Вы можете получить ключевой лицензионный файл одним из следующих способов:

- в виде ZIP-архива по электронной почте;
- вместе с дистрибутивом продукта, если лицензионный файл был включен в состав дистрибутива при его комплектации;
- на отдельном носителе в виде файла с расширением . кеу.

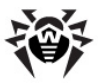

#### **Получение ключевого файла по электронной почте**

- 1. Зайдите на сайт, адрес которого указан в регистрационной карточке, прилагаемой к продукту.
- 2. Заполните форму со сведениями о покупателе.
- 3. Введите регистрационный серийный номер (находится на регистрационной карточке).
- 4. Ключевой файл будет выслан по указанному вами адресу электронной почты в виде ZIP-архива, содержащего файл с расширением .key.
- 5. Извлеките ключевой файл при помощи средств операционной системы или архиватора формата ZIP и поместите в каталог установки программы **Антивирус Dr. Web**.

В некоторых случаях для ознакомления с программой можно получить *демонстрационный ключевой файл*. Такие ключевые файлы обеспечивают полную функциональность основных антивирусных компонентов, но имеют ограниченный срок действия и не предполагают оказание поддержки пользователю.

Для получения демонстрационного ключевого файла (по электронной почте) следует зарегистрироваться на веб-сайте [http://download.drweb.com/demoreq/.](http://download.drweb.com/demoreq/)

Дополнительную информацию о лицензировании и ключевых файлах можно найти на официальном сайте компании **«Доктор Веб»** по адресу <http://www.drweb.com/>.

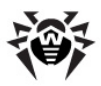

# <span id="page-11-0"></span>**Глава 3. Установка и запуск программы**

Все программы семейства **Dr.Web** могут быть установлены в один и тот же каталог. В комплект поставки всех программ семейства входят следующие файлы, одинаковые для всех программ:

- drweb32.dll (основной модуль, **ядро Dr.Web**);
- drwebase.vdb (основная **вирусная база Dr.Web**);
- **дополнения вирусных баз** (файлы \*.vdb);
- drweb32.ini (**конфигурационный файл Dr.Web**).

Конфигурационный файл является общим для всех программ семейства и хранится в каталоге установки. Настройки режимов для разных программ задаются в отдельных разделах конфигурационного файла.

Дополнения вирусных баз следует помещать в каталог установки.

Подробнее о конфигурационном файле см. Настройка параметров.

<span id="page-11-1"></span>Подробнее об обновлениях см. [Модуль обновления.](#page-37-0)

### **Комплект поставки**

В дистрибутивный комплект поставки программы **Антивирус Dr. Web** входят следующие файлы:

- $\bullet$  drwebnw.nlm основной программный модуль;
- drwebnw.imp компонент, необходимый для установки режима On-access (На лету);
- drweb32.dll основной программный модуль (**ядро Dr. Web**);
- drwebase.vdb основная вирусная **база Dr.Web** (также в комплект поставки может входить один или более файлов дополнительных вирусных баз, имеющих имена вида

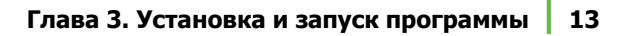

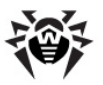

DRW*vvvnn*.VDB, где *v.vv* — номер версии программы **Антивирус Dr.Web**, к которой выпущена дополнительная база, и

*nn* — порядковый номер дополнительной базы к данной версии);

- $\bullet$  en-drwnw.txt документация по программе на английском языке;
- $\bullet$  ru-drwnw.txt документация по программе на русском языке (в комплекте могут также присутствовать файлы документации на других языках);
- drwebupn.nlm **модуль обновления** выполняемых файлов Dr.Web и вирусных баз (подробнее об обновлении см. [Глава 8. Модуль обновления\)](#page-37-0).

Кроме того, в комплект поставки могут входить файлы языковых ресурсов, имеющие имена <язык>-drwnw.dwl (например, rudrwnw.dwl, de-drwnw.dwl и т.п.).

## <span id="page-12-0"></span>**Установка**

#### **Установка программы Антивирус Dr.Web на сервер:**

- 1. Создайте на сервере каталог установки (например, с именем DRWEB).
- 2. Распакуйте в каталог установки файлы дистрибутива программы **Антивирус Dr.Web**.

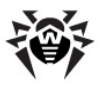

### <span id="page-13-0"></span>**Выбор языкового режима**

По умолчанию интерфейс программы англоязычный. Установить другой язык можно, изменив настройки в [секции \[NetWare\]](#page-18-0) конфигурационного файла.

#### **Изменение языка пользовательского интерфейса**

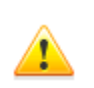

Все изменения в конфигурационном файле должны производиться при выгруженной (unloaded) программе **Антивирус Dr.Web**, иначе при завершении работы антивирус автоматически сохранит свои текущие настройки.

- 1. Откройте [конфигурационный файл](#page-15-2) **Dr.Web** для редактирования в любом текстовом редакторе. По умолчанию, конфигурационный файл называется drweb32. ini и находится в каталоге установки.
- 2. В строке LngFileName секции [NetWare] укажите в кавычках имя нужного файла языковых ресурсов.

Файлы языковых ресурсов имеют имена вида *<язык>*-drwnw. dwl. Например, ru-drwnw.dwl, de-drwnw.dwl и т.п.

3. Сохраните изменения в конфигурационном файле.

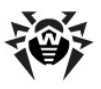

# <span id="page-14-0"></span>**Запуск**

Запуск антивируса осуществляется с консоли сервера либо с удаленной консоли.

#### **Запуск программы Антивирус Dr.Web**

Чтобы запустить **Антивирус Dr.Web**, выполните с консоли сервера или удаленной консоли следующую команду:

load [*<полный путь на сервере>*]drwebnw

где *<полный путь на сервере>* - путь к каталогу установки программы **Антивирус Dr.Web**. Если каталог входит в путь поиска (search path), то полный путь можно не указывать.

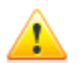

Если drwebnw.nlm не загружается с сообщением вида «... Module drwebnw.nlm cannot be loaded until CLIBAUX loaded...», то это означает, что у Вас не установлены последние обновления для операционной системы Novell NetWare. Вы можете найти необходимые обновления на официальном сайте компании Novell по адресу [http://support.](http://support.novell.com/patches.html) [novell.com/patches.html](http://support.novell.com/patches.html).

Для функционирования отправки уведомлений администратору по электронной почте на сервере должен быть загружен модуль tcpip.nlm и настроен протокол TCP/IP. Если модуль не загружен, то при запуске программы **Антивирус Dr.Web** будет выдано сообщение: «tcpip.nlm не загружен (ошибка *<номер ошибки>*). Некоторые дополнительные возможности отключены».

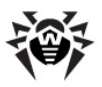

# <span id="page-15-0"></span>Глава 4. Настройка параметров

Настройка параметров работы программы Антивирус Dr.Web осушествляется через меню Setup. так  $M$ через конфигурационный файл drweb32.ini.

### <span id="page-15-2"></span>Конфигурационный файл

Все параметры работы программ семейства **Dr. Web** отражены в конфигурационном файле drweb32.ini, Файл является общим для всех программ семейства и хранится в том же каталоге, что и программный модуль drwebnw.nlm. Если при запуске программы конфигурационный файл отсутствует, то работа производится со значениями, принятыми по умолчанию. В любом случае при выходе из программы **BCe** параметры сохраняются B конфигурационном файле, который при необходимости создается автоматически.

## <span id="page-15-1"></span>Основные параметры работы

Настройка основных параметров работы программы Антивирус Dr. Web осуществляется через меню Setup.

Меню **Setup** позволяет задать следующие параметры работы программы:

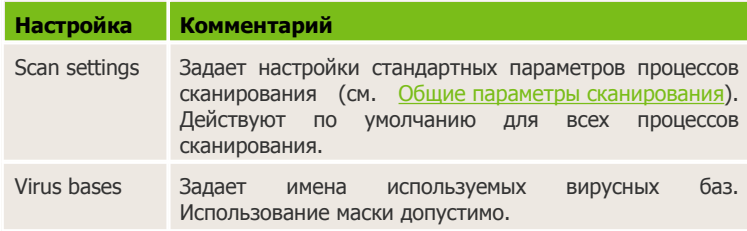

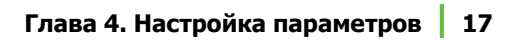

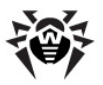

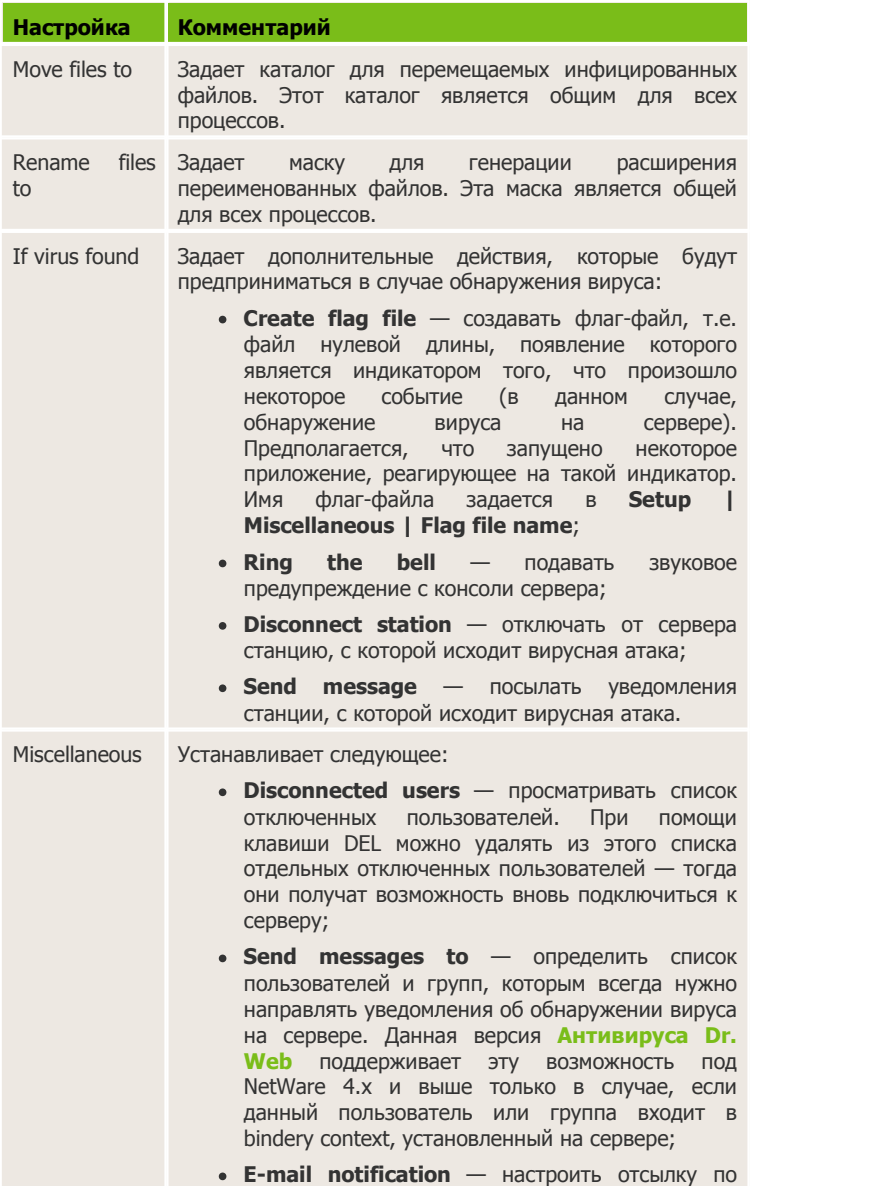

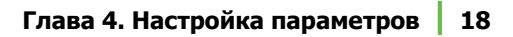

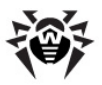

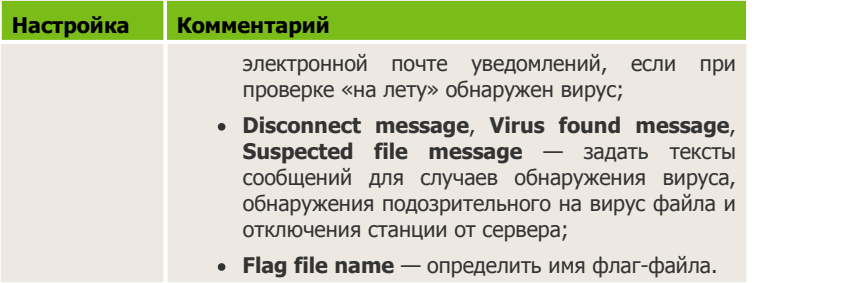

### **Дополнительные параметры работы**

Практически все параметры могут быть [настроены через систему меню](#page-15-1) и описаны в соответствующих разделах документации. Однако для некоторых параметров настройка возможна только через [конфигурационный файл.](#page-15-2) Такие параметры описаны в следующих разделах.

Конфигурационный файл представляет собой текстовый файл, и для его редактирования можно использовать любой текстовый редактор. Параметры, используемые программой **Антивирус Dr. Web**, сосредоточены в следующих секциях:

- $\bullet$  [NetWare] общие настройки;
- $\bullet$  [ NetWare: Transit] настройки транзитных каталогов.

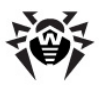

## <span id="page-18-0"></span>**Секция [NetWare]**

Секция [NetWare] [конфигурационного файла](#page-15-2) позволяет задать следующие параметры работы программы:

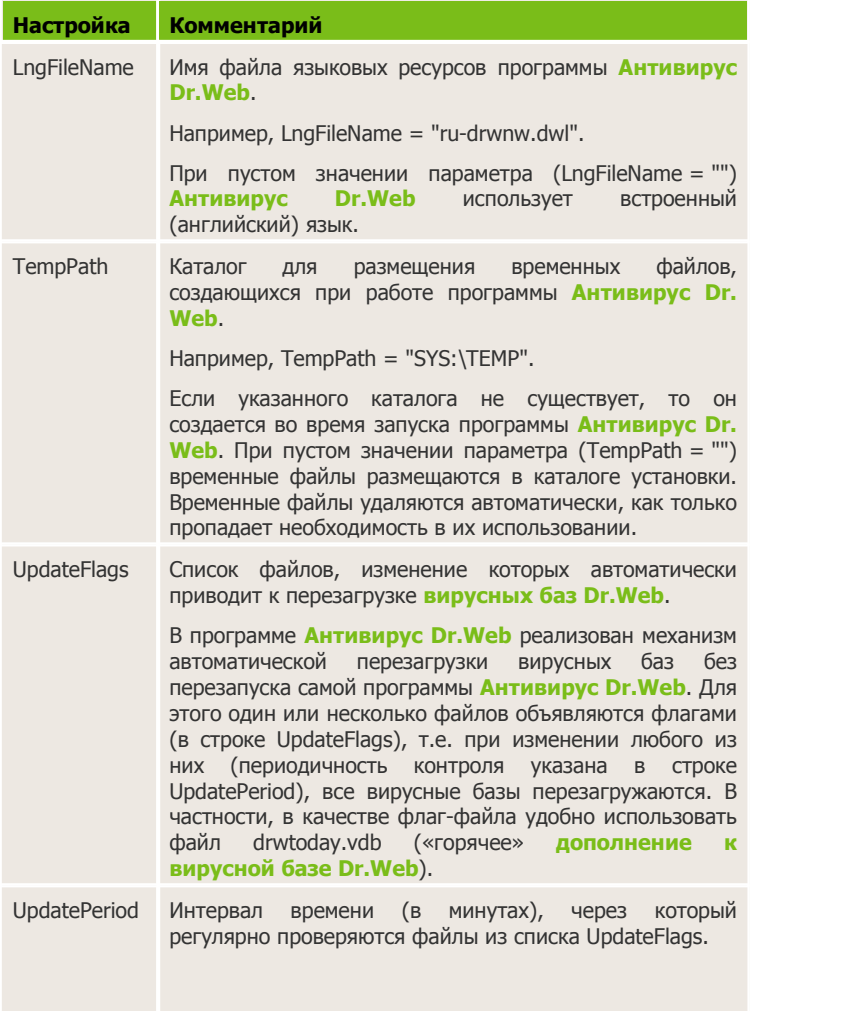

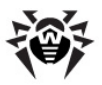

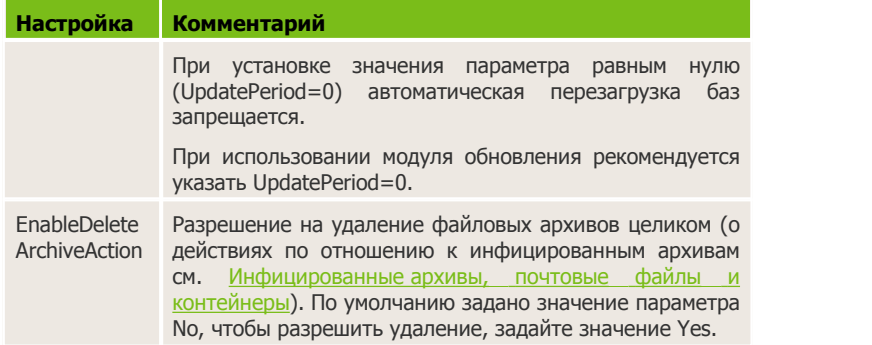

#### **Настройка параметров конфигурационного файла**

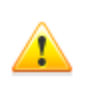

Все изменения в конфигурационном файле должны производиться при выгруженной (unloaded) программе **Антивирус Dr.Web**, иначе при завершении работы антивирус автоматически сохранит свои текущие настройки.

- 1. Откройте [конфигурационный файл](#page-15-2) для редактирования в любом текстовом редакторе. По умолчанию конфигурационный файл называется drweb32.ini и находится в каталоге установки.
- 2. В секции [NetWare] задайте параметры работы программы.
- 3. Сохраните изменения в конфигурационном файле.

### <span id="page-19-0"></span>**Секция [NetWare:Transit]**

**Антивирус Dr.Web** поддерживает механизм так называемых «транзитных каталогов», применяющийся, в частности, в некоторых системах электронной почты. В рамках этого механизма один из каталогов на сервере объявляется *транзитным* и определяются каталоги для сортировки файлов:

- каталог для безопасных («чистых», неинфицированных) файлов;
- каталог для инфицированных файлов;

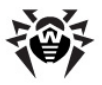

каталог для подозрительных файлов.

При старте и во время работы **Антивирус Dr.Web** перемещает файлы из транзитного каталога в один из трех сортировочных каталогов в зависимости от результатов проверки.

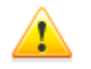

Для сортировки файлов из транзитного каталога необходимо, чтобы режим проверки «на лету» был включен.

Секция [NetWare:Transit] [конфигурационного файла](#page-15-2) позволяет задать следующие параметры каталогов:

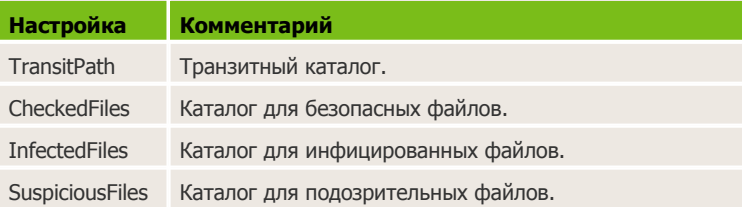

#### **Настройка параметров конфигурационного файла**

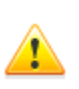

Все изменения в конфигурационном файле должны производиться при выгруженной (unloaded) программе **Антивирус Dr.Web**, иначе при завершении работы антивирус автоматически сохранит свои текущие настройки.

- 1. Откройте [конфигурационный файл](#page-15-2) для редактирования в любом текстовом редакторе. По умолчанию конфигурационный файл называется drweb32.ini и находится в каталоге установки.
- 2. В секции [NetWare:Transit] задайте параметры работы программы с транзитными каталогами.
- 3. Сохраните изменения в конфигурационном файле.

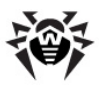

## <span id="page-21-0"></span>**Параметры антивирусной проверки**

Настройка параметров антивирусной проверки осуществляется в окне **Scan settings** меню **Setup**, **Scheduler** и **On-access**.

Через меню **Setup** устанавливаются общие настройки проверки, действующие по умолчанию для всех процессов. В меню **Scheduler** и **On-access** можно настраивать индивидуальные параметры для соответствующих процессов.

### <span id="page-21-1"></span>**Общие параметры сканирования**

В окне **Scan settings** меню **Setup** вы можете выбрать каталоги и типы файлов, подлежащих (не подлежащих) проверке, варианты действия программы при обнаружении вирусов и др.

Окно **Scan settings** меню **Setup** позволяет задать следующие параметры антивирусной проверки:

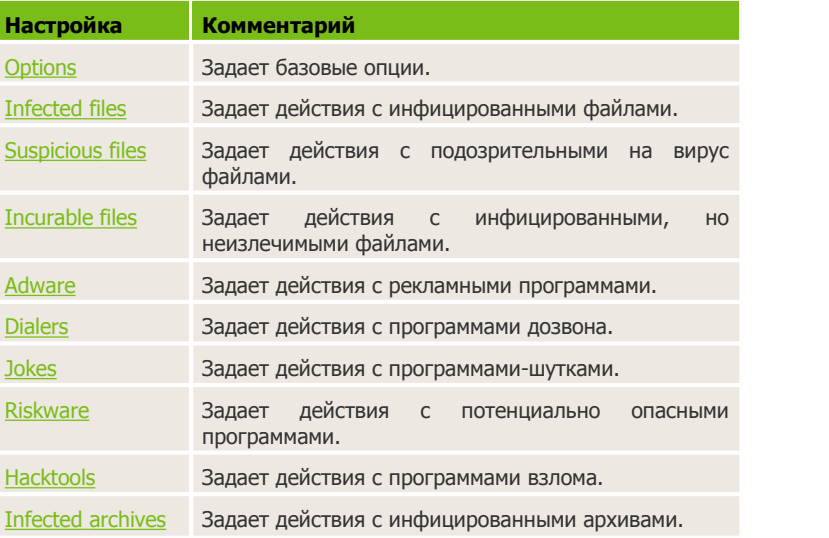

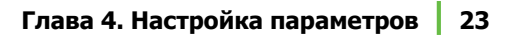

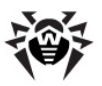

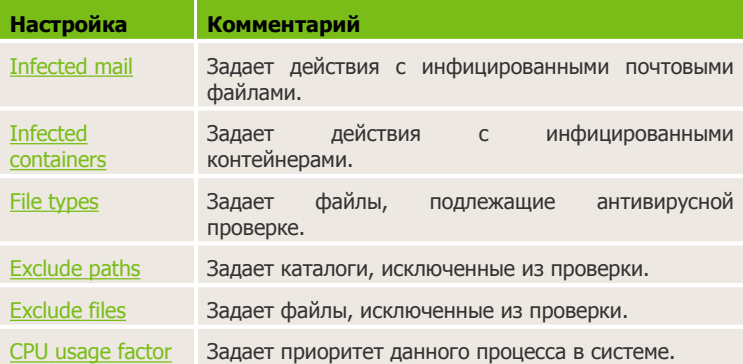

### <span id="page-22-0"></span>Опции

Базовые настройки позволяют задать для указанного процесса следующие параметры:

- Heuristic analysis использовать (не использовать) в процессе сканирования эвристический анализатор. Этот метод сканирования призван улучшить способность сигнатуры сканеров применять  $M$ распознавать модифицированные версии вредоносных программ, что позволяет с высокой эффективностью обнаруживать неизвестные вирусы;
- Check archives проверять (не проверять) файлы в архивах;
- Check mail files проверять (не проверять) файлы, имеющие формат электронных сообщений (UUENCODE, XXENCODE, BINHEX и MIME).

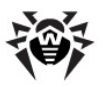

### Инфицированные файлы

Данная настройка определяет, какие действия должна выполнить если  $\mathbf{B}$ процессе сканирования программа. обнаружены инфицированные файлы. Возможны следующие варианты:

- Log only только фиксировать факт обнаружения вируса, с указанием его названия и имени зараженного файла.
- Move переместить инфицированный файл в специальную директорию. Данная директория указывается в настройках основных параметров Setup | Move files to. Эта директория является общей для всех процессов.
- Delete удалить инфицированный файл.
- $\overline{\phantom{0}}$ переименовать инфицированный • Rename файл. Переименованный файл сохраняет прежнее имя. HO получает другое расширение. Маска для генерации расширения задается в настройках основных параметров Setup | Rename files to. Эта маска является общей для всех процессов.
- Cure удалить код вируса из инфицированного файла.

### <span id="page-23-0"></span>Подозрительные и неизлечимые файлы

Подозрительные файлы — файлы, которые эвристический анализатор Dr. Web определил как возможно инфицированные неизвестным вирусом.

Неизлечимые файлы - файлы, которые поражены неизвестным вирусом, но восстановление которых невозможно.

Варианты действий программы по отношению к подозрительным и неизлечимым файлам аналогичны рассмотренным в разделе Инфицированные файлы, однако, опция **Cure** не применяется.

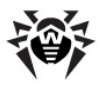

### <span id="page-24-1"></span>**Рекламные программы, программы дозвона, программы-шутки, потенциально опасные программы, программы взлома**

Настройка действий с вредоносными программами данных типов аналогична настройке реакции на обнаружение [подозрительных или неизлечимых файлов,](#page-23-0) однако, добавляется также действие **Ignore**.

### <span id="page-24-0"></span>**Инфицированные архивы, почтовые файлы и контейнеры**

Настройка действий с означенными файлами и архивами аналогична настройке реакции на обнаружение подозрительных или неизлечимых файлов.

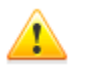

Заданное действие применяется ко всему архиву целиком при обнаружении в нем инфицированного или подозрительного файла, а также вредоносной программы.

Удаление архивов по умолчанию заблокировано. Для того чтобы разрешить удаление, [отредактируйте](#page-18-0) параметр конфигурационного файла EnableDeleteArchiveAction.

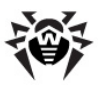

### <span id="page-25-1"></span>**Типы файлов**

Эта настройка определяет, какие файлы должны проверяться данным процессом сканирования. Возможны следующие варианты:

- **All** все файлы;
- **By type** только по заданному списку расширений. Список расширений можно просматривать и редактировать. Добавление нового типа расширения в список производится при помощи клавиши INS, удаление — про помощи клавиши DEL. При задании расширений допустимо использование масок.

### <span id="page-25-2"></span>**Исключаемые пути и файлы**

Здесь определяется, какие каталоги/тома или файлы (без пути) исключаются из проверки в данном процессе сканирования. Допускается использование масок. Если в окне редактирования **Exclude paths** нажать клавишу INS, то можно просмотреть файловую структуру сервера.

### <span id="page-25-3"></span>**Загрузка процессора**

Здесь определяется приоритет данного процесса в системе. Чем больше числовое значение приоритета, тем выше доля использования времени процессора.

### <span id="page-25-0"></span>**Дополнительные параметры сканирования по расписанию**

Осуществляется в окне **Scan settings** меню **Scheduler**.

Чтобы просмотреть список процессов сканирования, включенных в расписание, выберите в панели управления пункт **Scheduler**.

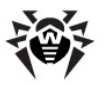

Добавление нового процесса в этот список производится при помощи клавиши INS, удаление — при помощи клавиши DEL.

Для каждого процесса сканирования по расписанию должны быть заданы:

- **Scan settings** индивидуальные настройки (подробнее об опции см. [Общие параметры сканирования](#page-21-1)). По умолчанию действуют настройки, заданные в **Setup |Scan settings**;
- **Scan paths** список каталогов или томов сервера, которые подлежат проверке данным процессом. Если в окне редактирования нажать клавишу INS, то становится возможным просмотр файловой структуры сервера;
- $\bullet$  **Days of week** дни недели, в которые должен запускаться данный процесс;
- **Days of month** дни месяца, в которые должен запускаться данный процесс;
- **Months** месяцы, в которые должен запускаться данный процесс;
- **Time** или **Interval** время в формате ЧЧ:ММ; название и интерпретация этого параметра зависят от того, как установлен указанный ниже параметр **Modes**;

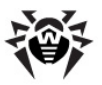

- Modes:
	- если установлен режим запуска **By time**, то процесс запускается точно в указанный параметром Time момент времени:
	- если установлен режим периодического запуска Ву **interval**, то процесс запускается каждый раз по истечении указанного промежутка времени; в этом режиме значение параметра **Interval** интерпретируется не как момент времени, а как длительность промежутка (интервала) времени;
	- кроме того, в настройках режима запуска процесса можно установить признак (атрибут) временного отключения **Hold**. Процессы, для которых установлен этот атрибут, остаются (вместе со всеми настройками) в списке процессов, запускаемых по расписанию, но в отключенном состоянии - запуск их не производится.

Значение параметров Days of week, Days of month и Months учитывается только для процессов, запускаемых в режиме Ву time; для процессов, запускаемых By interval, оно игнорируется.

Процесс, запускаемый в режиме Ву time, запускается в дни, когда одновременно ВЫПОЛНЯЮТСЯ оба условия. определенные значением параметров Days of week и Days of month.

Параметры, задающие расписание запуска данного процесса, отображаются в соответствующей этому процессу строке списка процессов, запускаемых по расписанию. В конце каждой такой строки указываются признак активности и режим запуска данного процесса:

- - процесс включен в расписание, но в данный момент не активен:
- ! процесс активен, т.е. в данный момент исполняется;
- Н для процесса установлен атрибут **Hold**, т.е. процесс временно исключен из расписания;
- $i$  по интервалу;
- $\bullet$  t по времени.

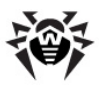

### Дополнительные параметры сканирования «на лету»

Осуществляется в окне Scan settings меню On-access.

Этот процесс осуществляет антивирусный контроль файлов, записываемых с рабочих станций на сервер, и файлов, открываемых рабочими станциями на сервере. При этом антивирусная проверка файла на сервере инициируется в тот момент, когда сервер выполняет запрос рабочей станции на соответствующую файловую операцию.

При записи некоторой рабочей станцией нового файла на сервер, а также при изменении (записи) существующего файла, доступ к такому файлу блокируется для всех прочих рабочих станций, пока данный файл не будет проверен.

Настраиваемые опции:

- Scan settings настройки сканирования «на лету» (о настраиваемых опциях см. Общие параметры сканирования).
- Modes для процесса сканирования «на лету» должны быть заданы режимы его работы, определяющие, запросы каких файловых операций должны перехватываться им для антивирусной проверки:
	- Open files открытие рабочей станцией файла на сервере;
	- Write files запись с рабочей станции в существующий файл на сервере;
	- Create files запись рабочей станцией нового файла на сервер.

Каждый из этих режимов может быть включен или выключен. Отключение всех трех возможных режимов эквивалентно отключению процесса сканирования «на лету».

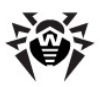

# <span id="page-29-0"></span>**Глава 5. Интеграция с Dr.Web Enterprise Security Suite**

**Dr.Web Enterprise Security Suite** (далее - **Dr.Web ESS**) обеспечивает организацию и централизованное управление единой защитой компьютеров в антивирусной сети.

#### **Dr.Web Enterprise Server решает следующие задачи:**

- централизованная установка антивирусных пакетов на защищаемые компьютеры;
- централизованная настройка параметров антивирусных пакетов;
- централизованное обновление вирусных баз и программного обеспечения на защищаемых компьютерах;
- мониторинг вирусных событий, а также состояния антивирусных пакетов и ОС на всех защищаемых компьютерах.

Вы можете настроить интеграцию программы **Антивирус Dr.Web** с **Dr.Web ESS**.

#### **Для интеграции с антивирусной сетью Dr.Web ESS необходимы:**

- **Антивирус Dr.Web для Novell NetWare** версии 5.0 и выше;
- **Dr.Web Агент для Novell NetWare** версии 6.0 и выше;
- **Dr.Web Enterprise Security Suite** версии 6.0 и выше.

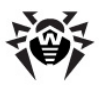

При интеграции Антивирусных решений Dr.Web с ESS пользователи должны обладать соответствующими правами ДЛЯ конфигурации антивирусных пакетов на **CROWX** компьютерах.

Обратитесь к Руководству администратора Enterprise Security Suite за детальной информацией об ограничении прав.

# <span id="page-30-0"></span>Dr. Web Агент для Novell NetWare

Dr.Web Агент для Novell NetWare (далее - Dr.Web Агент) представляет собой загружаемый модуль NetWare, который входит в антивирусный пакет Dr. Web ESS. Конкретная реализация функций Dr. Web Агента в системе зависит от выбранного режима работы.

**Dr. Web Агент** может работать в одном из двух режимов:

- Standalone,
- Enterprise.

#### При работе в Enterprise режиме Dr.Web Агент выполняет следующие функции:

- осуществляет соединение с Enterprise Сервером;
- производит обновление и настройку антивирусного пакета Dr.Web:
- определяет правила поведения антивирусных пакетов в соответствии с текущей лицензией;
- передает результаты выполнения сканирований и статистику по вирусным событиям **Enterprise Серверу**.

При работе **Агента** в Standalone режиме соединение с **Enterprise** Сервером не производится. Для интеграции с **Dr.Web** Enterprise Security Suite следует выбрать режим Enterprise.

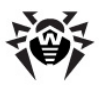

Подробное описание функциональности **Dr.Web Агента** приведено в **Руководстве пользователя Dr.Web Enterprise Агент для Novell NetWare**.

# <span id="page-31-0"></span>**Настройка интеграции**

При наличии установленной программы **Антивирус Dr.Web** на сервере Novell NetWare возможно подключение данного сервера к антивирусной сети **Dr.Web ESS**. Для интеграции на сервере необходимо установить и настроить **Dr.Web Агент** для работы в *Enterprise* режиме.

Подробная информация об установке и настройке **Dr.Web Агента** приведена в **Руководстве пользователя Dr.Web Enterprise Агент для Novell NetWare**.

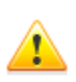

**Dr.Web Агент** не совместим с антивирусным программным обеспечением как других компаний, так и с антивирусными решениями **Dr.Web**. Установка двух антивирусных программ на одном компьютере может привести к отказу системы или к потере важных данных.

#### **Для настройки интеграции с Dr.Web Enterprise Security Suite:**

- 1. Запустите **Dr.Web Агент**.
- 2. Зарегистрируйте удаленный компьютер на **Enterprise Сервере**.
- 3. Настройте параметры работы компонентов программы **Антивирус Dr.Web** через **Центр Управления Dr.Web**.

Подробная информация о настройке антивирусных компонентов через **Центр Управления Dr.Web** приведена в **Руководстве администратора Dr.Web Enterprise Security Suite**.

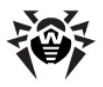

# <span id="page-32-0"></span>**Глава 6. Антивирусная проверка**

В окне программы выводится информация на нескольких полях:

- Статистика: **Next Event**, **Status**, текущие дата и время;
- Основная панель управления;
- Информация о программе;
- Информация о лицензии и текущем режиме.

Через панель управления осуществляются все действия по настройке, управлению и контролю работы антивируса. Ниже перечислены элементы панели управления и их описание:

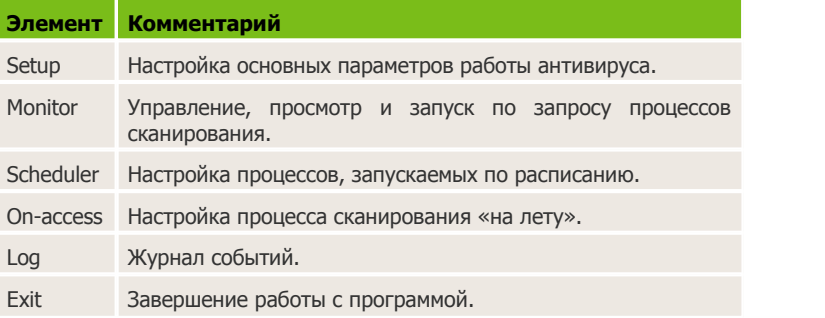

## <span id="page-32-1"></span>**Методы обнаружения вирусов**

Все антивирусы **Dr.Web** одновременно используют несколько методов обнаружения вредоносных объектов, что позволяет максимально тщательно проверить подозрительные файлы:

1. В первую очередь применяется *сигнатурный* анализ. Он выполняется путем анализа кода подозрительных файлов на предмет соответствия сигнатурам известных вирусов. *Сигнатурой* называется непрерывная конечная последовательность байт, необходимая и достаточная для

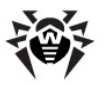

опознания вируса. При этом сравнение проводится по контрольным суммам сигнатур, что позволяет значительно снизить размер записей в вирусных базах данных, сохранив при этом однозначность соответствия и, следовательно, корректность обнаружения и лечения зараженных файлов. **Вирусные базы Dr.Web** составлены таким образом, что благодаря одной записи можно обнаруживать целые классы угроз.

- 2. После завершения сигнатурного анализа применяется уникальная технология **Origins Tracing**, которая позволяет определить новые или модифицированные вирусы, использующие известные механизмы заражения файлов. Так, например, эта технология защищает пользователей антивирусных решений **Dr.Web** от таких вирусов, как вирусшантажист Trojan.Encoder.18 (также известный под названием gpcode). Кроме того, именно введение **Origins Tracing™** позволяет значительно снизить количество ложных срабатываний эвристического анализатора.
- 3. Работа эвристического анализатора основывается на неких знаниях (*эвристиках*) о характерных признаках вирусного и, наоборот, безопасного кода. Каждый признак имеет определенный вес (число, показывающее серьезность и достоверность данного признака). На основании суммарного веса, характеризующего каждый конкретный файл, эвристический анализатор вычисляет вероятность заражения файла неизвестным вирусом. Как и любая система проверки гипотез в условиях неопределенности, эвристический анализатор может допускать ошибки как первого (пропуск неизвестных вирусов), так и второго рода (ложная тревога).

Во время любой из проверок компоненты антивирусов **Dr.Web** используют самую свежую информацию о всех известных вредоносных программах. Сигнатуры вирусов, информация об их признаках и моделях поведения обновляется сразу же, как только специалисты **Антивирусной Лаборатории «Доктор Веб»** обнаруживают новые угрозы, иногда – до нескольких раз в час. Даже если новейший вирус проникает на компьютер, минуя резидентные средства защиты, после обновления вирусных баз он будет обнаружен в списке процессов и нейтрализован.

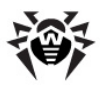

# <span id="page-34-0"></span>**Способы запуска антивирусной проверки**

Функции антивирусной защиты осуществляются процессами сканирования. Существует три типа таких процессов.

1. Процессы, запускаемые по явному запросу пользователя.

Запуск: **Monitor -> INS -> выбрать путь (path)**. См. [Действия](#page-35-0) [с](#page-35-0) [активными](#page-35-0) [процессами.](#page-35-0)

2. Процессы, запускаемые по заданному расписанию.

Запуск: **Scheduler ->установить параметры времени -> Scan settings**.

О настройке параметров сканирования см. [Общие](#page-21-1) [параметры сканирования](#page-21-1).

Подробнее о меню **Scheduler** см. [Дополнительные](#page-25-0) [параметры сканирования по расписанию](#page-25-0).

3. Процесс сканирования «на лету». Выбрать необходимый режим сканирования в меню **On-access |Modes**.

Подробнее о меню **On-access** см. Дополнительные параметры сканирования «на лету».

Стандартные параметры процессов сканирования можно задать через **Setup | Scan settings**. Эти настройки действуют по умолчанию для всех процессов сканирования.

Для процессов сканирования «на лету» и по расписанию также можно задать индивидуальные параметры. Параметры процессов по расписанию настраиваются через меню **Scheduler | Scan settings**. Параметры сканирования «на лету» устанавливаются в меню **On-access |Scan settings**.

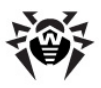

## <span id="page-35-0"></span>Действия с активными процессами

Чтобы просмотреть список активных на данный момент процессов сканирования, выберите в панели управления пункт Monitor.

Также по каждому из процессов можно просмотреть статистику. В окне статистики динамически отображается информация о времени работы каждого процесса, количестве проверенных файлов, количестве обнаруженных этим процессом вирусов и др. Чтобы вызвать окно статистики для конкретного процесса, выберите этот процесс из списка активных и нажмите клавишу FNTFR.

Любой процесс из списка активных можно отменить при помощи клавищи DFL

Чтобы созлать новый процесс, нажмите INS. В окне редактирования клавиша INS служит для просмотра файловой структуры сервера. Чтобы немедленно запустить сканирование выбранного каталога или тома сервера (сканирование on-demand), нажмите FNTFR.

Стандартные настройки создаваемых таким образом процессов устанавливаются в соответствии с заданными в пункте меню Setup | Scan settings.

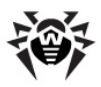

# <span id="page-36-0"></span>**Глава 7. Регистрация событий**

В журнал событий заносится информация, получаемая при работе процессов сканирования.

Просмотр и управление журналом осуществляется из меню **Log** основной панели управления программы **Антивирус Dr.Web**. Возможны следующие действия с журналом:

- **View** просмотреть журнал;
- **Options** [настроить](#page-36-1) [журнал](#page-36-1);
- **Clear** очистить журнал.

## <span id="page-36-1"></span>**Настройка ведения журнала**

Настройка ведения и просмотр журнала событий осуществляется из меню **Log** основной панели управления программы **Антивирус Dr.Web**.

В меню **Options** предусмотрены следующие опции ведения журнала событий:

- **Log to file** вести ли журнал событий;
- **Overwrite log** перезаписывать или дополнять существующий журнал событий при каждом очередном запуске антивируса;
- **Log scanned files** заносить ли в журнал информацию о файлах, в которых при проверке вирусов не обнаружено и не зафиксировано подозрений на заражение неизвестным вирусом;
- **Log packed files** заносить ли в журнал информацию об упаковщиках, использованных в проверенных программных файлах;
- **Log archived files** заносить ли в журнал информацию об архиваторах, использованных для упаковки проверенных файлов.

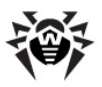

# <span id="page-37-0"></span>**Глава 8. Модуль обновления**

Для обнаружения вредоносных объектов **Антивирус Dr.Web** использует специальные **вирусные базы Dr.Web**, в которых содержится информация обо всех известных вредоносных программах. Так как каждый день появляются новые вредоносные программы, то эти базы требуют периодического обновления. Для этого в программе **Антивирус Dr.Web** реализована система обновления вирусных баз через Интернет. В течение срока действия лицензии модуль обновления регулярно скачивает и устанавливает информацию о новых вирусах и вредоносных программах, а так же обновления самой программы **Антивирус Dr.Web**.

Модуль обновления (drwebupn.nlm) позволяет получать обновления **вирусных баз Dr.Web** (файлов \*.vdb), антивирусного ядра сканера (drweb32.dll) и устанавливать их. Также с помощью данной программы можно получать и использовать в процессе обновлений список доступных серверов обновления (update.drl).

Модуль предназначен для работы со сканером версии 4.44 или более поздней.

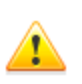

Для того чтобы обновить необходимые компоненты, необходимо запустить сканер (drwebnw.nlm) прежде программы обновления. В противном случае будет выводиться сообщение о невозможности получения пути к вирусным базам (cannot get path to virus bases). Аналогичное сообщение будет выводиться и в случае использования более ранних (чем 4.44) версий сканера.

При получении обновлений программа сообщает сканеру о необходимости загрузки обновленных компонентов. Загрузка обновлений сканером производится независимо от интервала и флага проверки на наличие обновлений (параметры UpdateFlags и UpdatePeriod в drweb.ini в [секции \[NetWare\]](#page-18-0) конфигурационного файла).

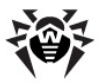

После запуска программа, в соответствии со стандартными настройками, переходит в режим периодического опроса серверов обновлений. Настройка интервала между запросами и задание адреса сервера обновлений производится с помощью параметров командной строки. Для того чтобы прекратить работу программы в данном режиме, выполните команду операционной системы NetWare UNLOAD DRWEBUPN.

Завершение выполнения программы также производится при выключении либо перезагрузке сервера NetWare командами DOWN, RESET SERVER. RESTART SERVER.

<span id="page-38-0"></span>При желании вы можете настроить работу модуля обновления.

## Настройка модуля обновления

Настройка программы производится с помощью следующих параметров командной строки (для хранения настроек не используются файлы конфигурации):

- $/$ url:  $\leq$ url> адрес сервера обновлений. Если данный параметр не указан, то адреса серверов обновлений читаются из файла update.drl, расположенного в каталоге сканера;
- /user: <user name> имя пользователя для авторизации по http-протоколу (в настоящее время данная возможность не используется на серверах обновлений компании «Доктор Веб»);
- / pass: <user password> пароль для авторизации по httpпротоколу (в настоящее время данная возможность не используется на серверах обновлений компании «Доктор  $Be6$ »):
- / purl: <proxy url>[: <port>] адрес и порт http-прокси (в случае его использования). Если порт не указан, используется стандартное значение <port> равное 80;
- / puser: <proxy user name> имя пользователя для авторизации на http-прокси (если используется прокси $cepsep$ ;

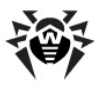

- /ppass:*<proxy user password>* пароль для авторизации на http-прокси (если используется прокси-сервер);
- /qu завершить работу программы после выполнения обновления;
- $\bullet$  /uvb обновлять только вирусные базы (\*.vdb) и ядро (drweb32.dll), параметр задан по умолчанию;
- /uvb- обновлять все файлы;
- /dir:*<directory>* — каталог для хранения обновленных файлов, по умолчанию используется каталог сканера;
- /interval:*<minutes>* интервал ожидания между получением обновлений, по умолчанию 10 мин. Не может быть меньше 1 мин;
- /nwsepscr создать отдельный экран для сообщений программы. По умолчанию сообщения программы выводятся на системную консоль или Logger Screen сервера NetWare;
- $\bullet$  /verbose  $\leftarrow$  вывести отчет о связи с сервером обновлений, используется для отладки. Без указания дополнительного параметра отчет выводится в файл журнала программы;
- /verbose:  $log -$  отчет (см. /verbose) выводится в файл журнала программы;
- / verbose: screen отчет (см. / verbose) выводится на консоль сервера;
- $/\text{debugoutput}$  более подробный отчет, чем  $/$ verbose, используется для отладки;
- /debugoutput:log отчет (см. /debugoutput) выводится в файл журнала программы;
- $\bullet$  /debugoutput: screen  $-$  **отчет (см.** /debugoutput) выводится на консоль сервера;
- $\bullet$  /uptodate выводить в файл журнала программы сообщения о попытках обновления, даже если обновленных файлов нет;
- $\bullet$  /autoupdate автоматически перезапускать сам модуль обновления, если файл drwebupn.nlm был обновлен. Для использования этого параметра необходимо указывать ключ  $/$ uvb $-$ :

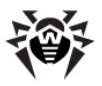

- /maxlogsize:[*<n>*] максимальный размер лог-файла, указывается в килобайтах. По умолчанию равен 512 КБ;
- $/$ notifyskipped сообщать о пропущенных (не загруженных с серверов обновлений) файлах;
- $\bullet$  /notifynotrestarted сообщать о загруженных, но не запущенных исполняемых файлах;
- /notifyrestarted  $-$  сообщать о загруженных и запущенных исполняемых файлах;
- /notifyaddr:[*<username>*[;*<username>*]...] имена пользователей, получающих уведомления. Если пользователь не указан, получателем уведомлений считается пользователь с именем admin;
- /notifyinterval:*<minutes>* интервал между рассылкой одинаковых уведомлений, по умолчанию 30 минут;
- $\bullet$  /notifyonce рассылать одинаковые уведомления только один раз;
- $\bullet$  /help вывести краткую подсказку по параметрам и завершить работу.

При указании получателя уведомлений программа будет высылать этому пользователю также уведомление о внештатном завершении своей работы.

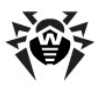

# <span id="page-41-0"></span>**Приложения**

# <span id="page-41-1"></span>**Приложение А. Элементы интерфейса**

Ниже приведен перевод на русский язык наиболее часто встречающихся элементов интерфейса:

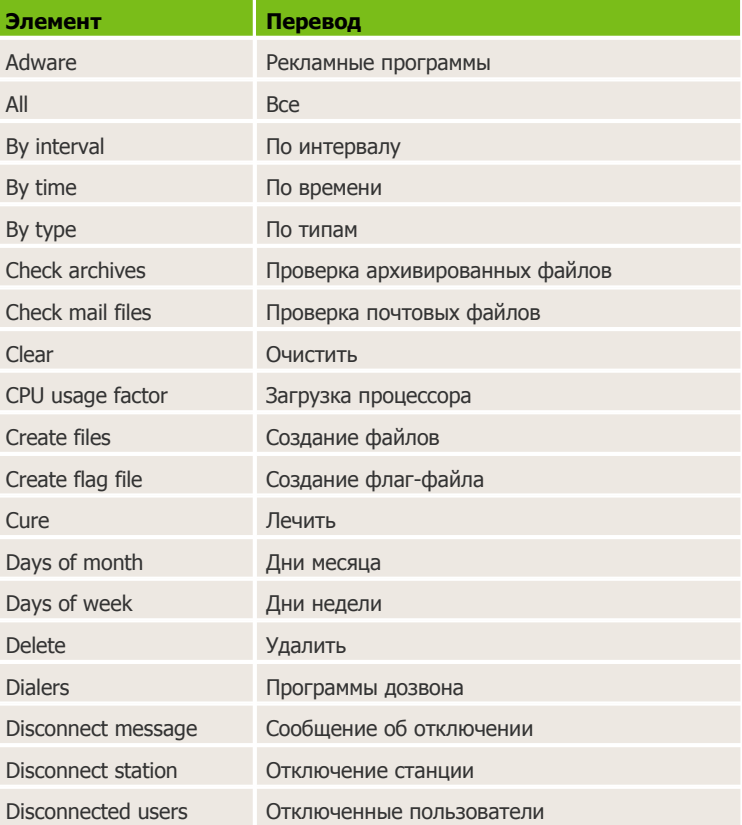

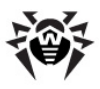

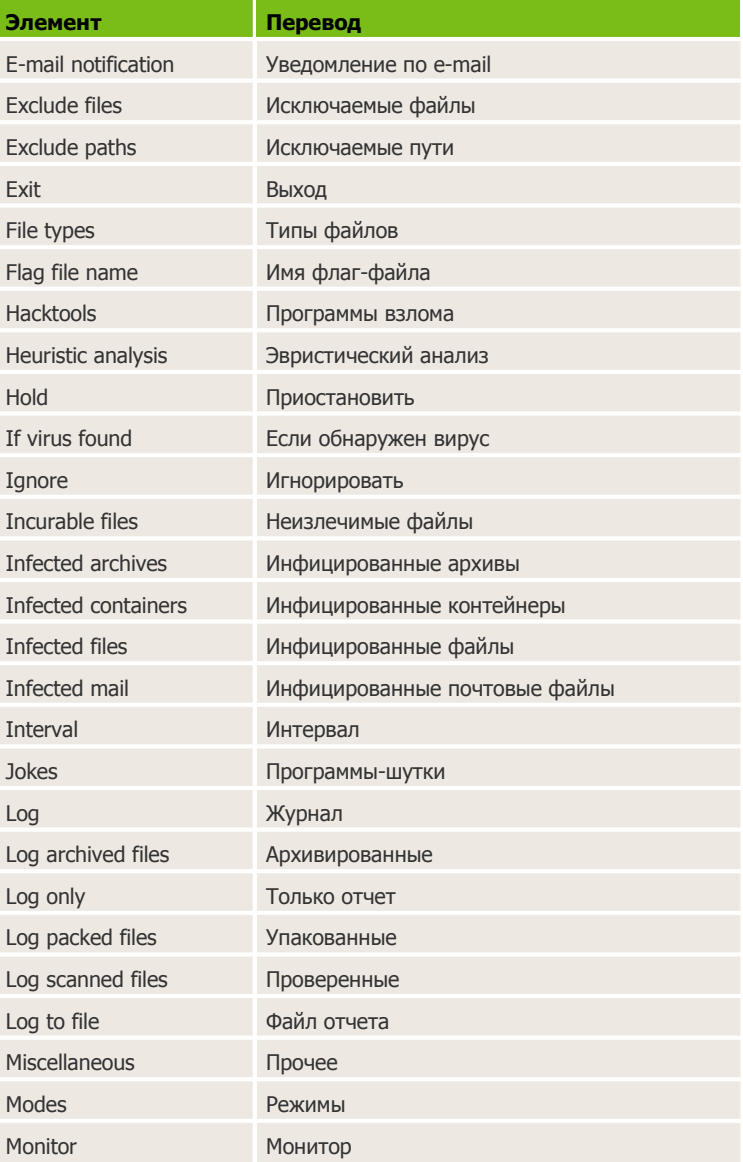

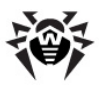

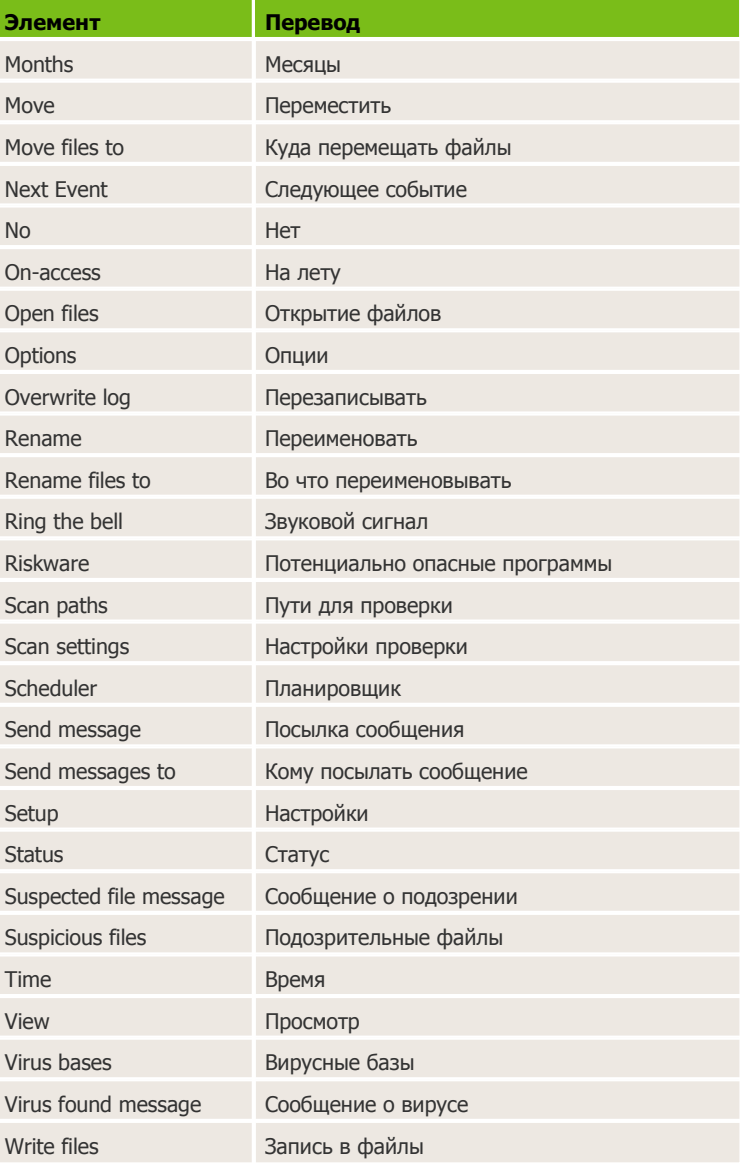

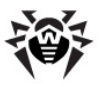

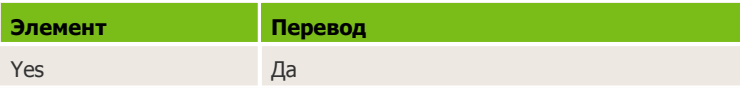

© 2003-2012 «Доктор Веб»